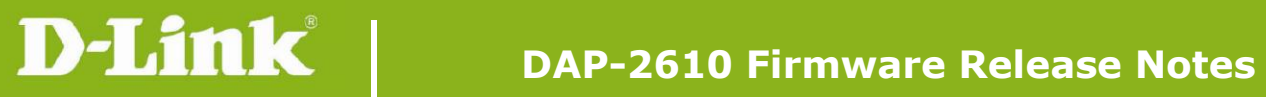

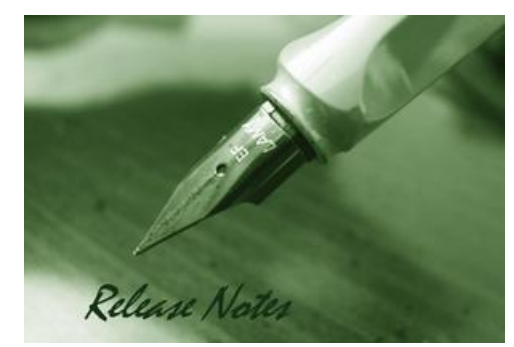

Firmware Version: v2.06r089 **Published Date: 2021/06/09** 

#### **Content:**

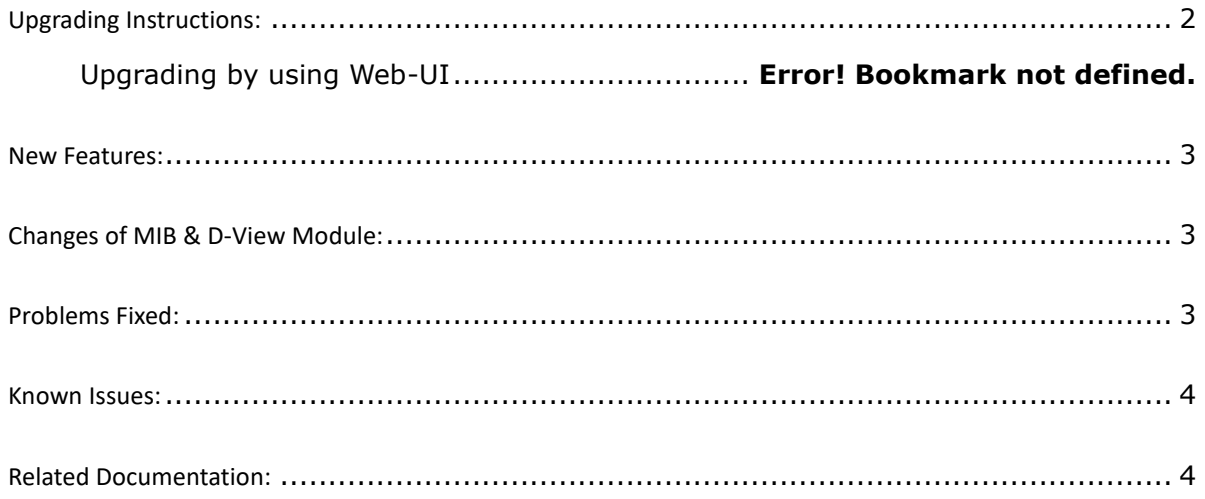

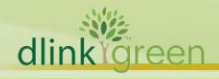

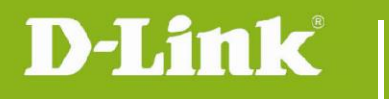

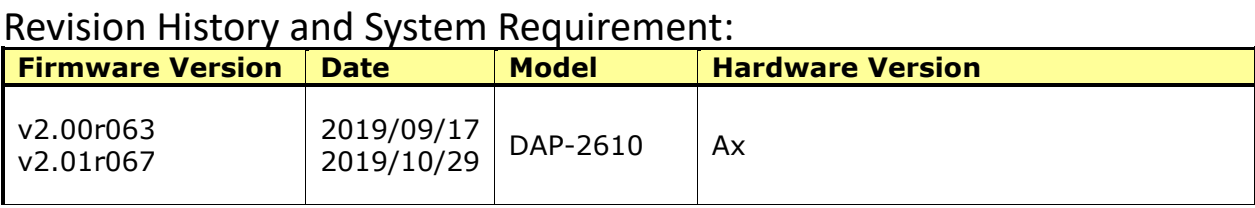

# <span id="page-1-0"></span>**Upgrading Instructions:**

D-Link AP supports firmware upgrading via Web-UI. You may download the firmware from D-Link web site [http://tsd.dlink.com.tw.](http://tsd.dlink.com.tw/)

#### **Upgrading by using Web-UI**

- 1. Connect a work station to the LAN port of Access Point.
- 2. Open the web browser of work station and entering the IP address of the AP. The system default IP address setting is dynamic ip, and you can enter [http://dap2610.local](http://dap2610.local/) to login, if it cannot get ip address from DHCP server, it's ip address will back to 192.168.0.50.
- 3. Enter administrator's username and password, username and password are "admin" by default.

To update the AP's firmware, click **Maintenance > Firmware and SSL Certification Upload**

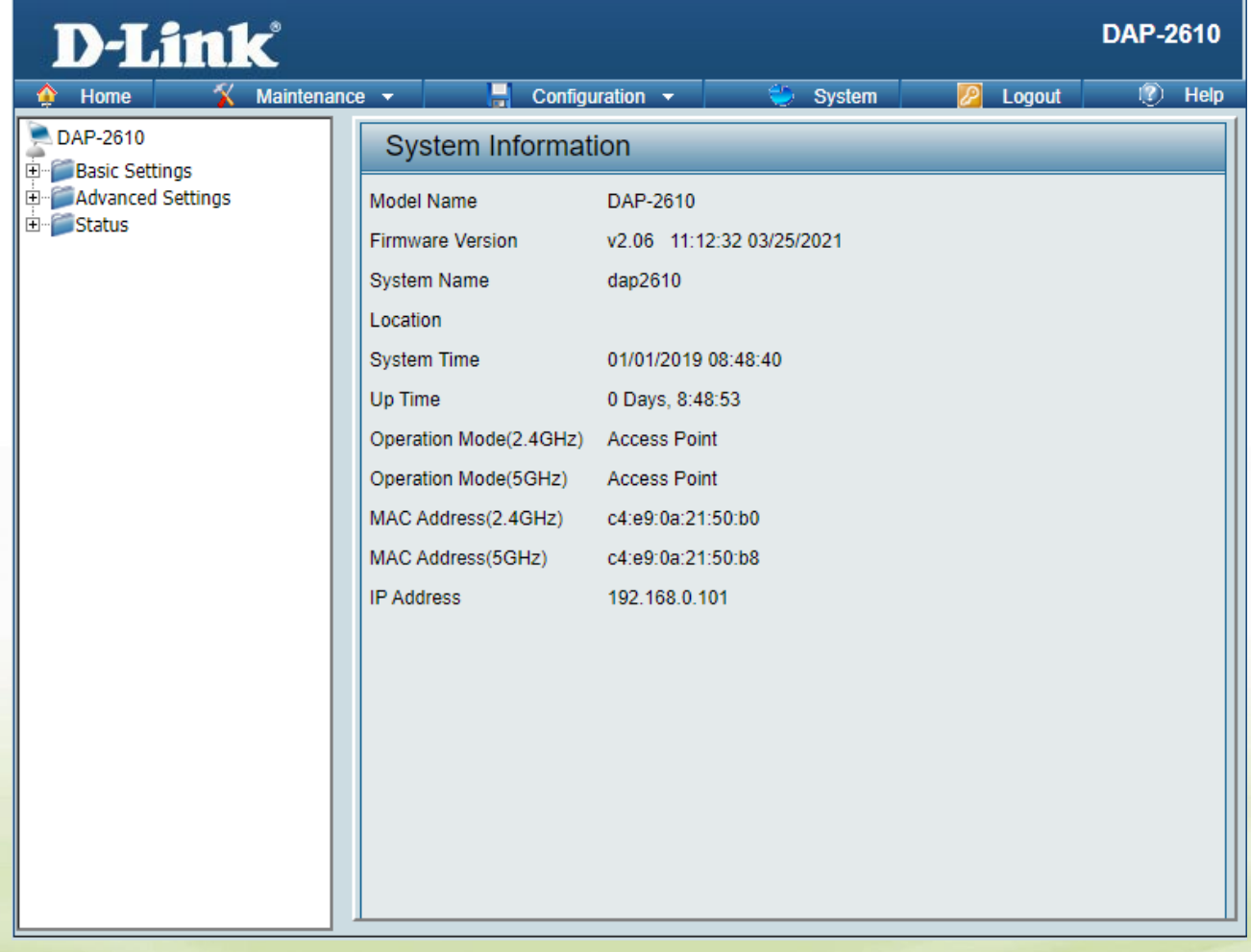

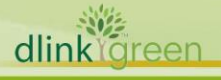

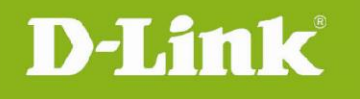

#### <span id="page-2-0"></span>**New Features:**

- 1. [DNC] MAC authentication support MSCHAP V2 and secondary radius server.
- 2. [DNC & DAP] Support WPA3.
- 3. [DNC] Support Social login on captive portal.
- 4. [DNC] Support Traffic control on captive portal.
- 5. [DNC] Support NAP function.
- 6. [DNC] AP LED On/Off settings.
- 7. [DNC & DAP] Support Click Through on captive portal
- 8. [DNC & DAP] Username and password function enhancement.
- 9. [DNC & DAP] Support RADIUS accounting function in remote radius settings.
- 10. [DNC & DAP] Support NAS ID entry in remote RADIUSy settings.
- 11. [DNC & DAP] Support walled garden function in all captive portal authentication.
- 12. [DNC & DAP] Add Slovenia and Kosovo in country selection table.
- 13. [DNC] DAP supports MDNS discover.
- 14. [DAP] Adjust Korea WiFi frequency setting
- 15. [DAP] Support FOTA

#### <span id="page-2-1"></span>**Changes of MIB & D-View Module:**

None

### <span id="page-2-2"></span>**Problems Fixed:**

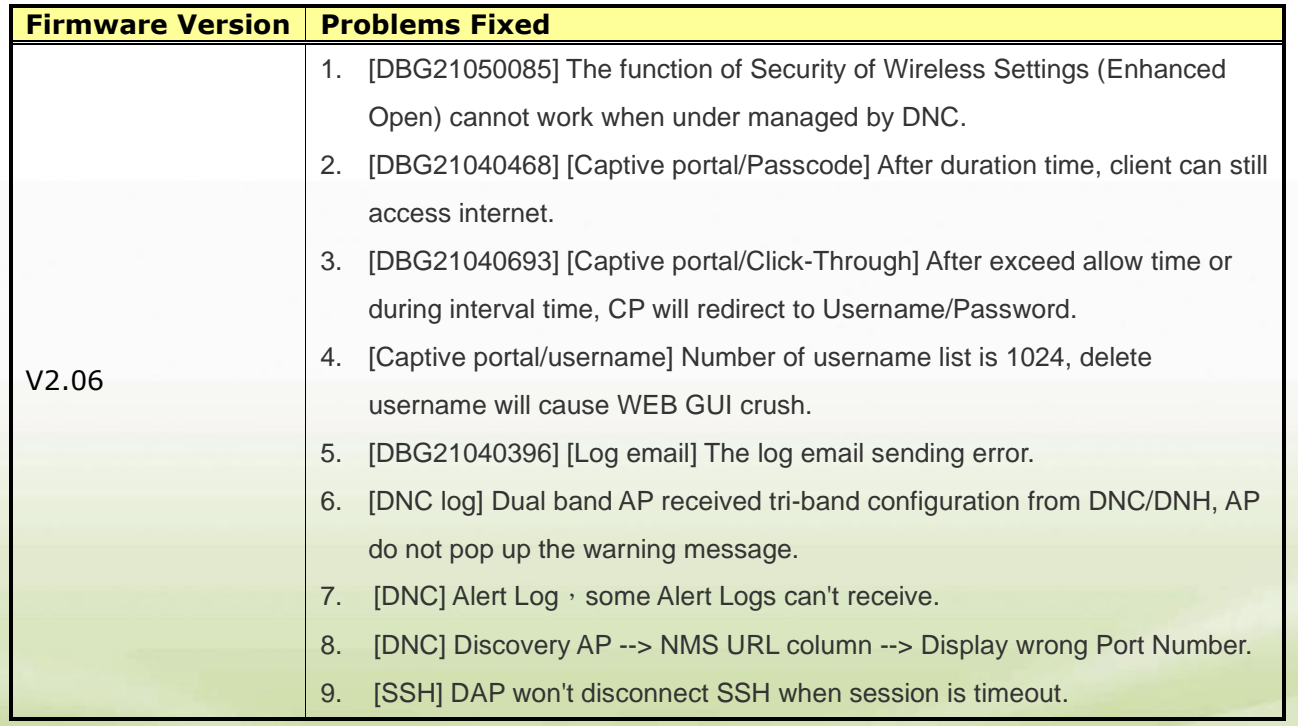

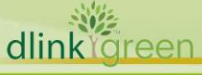

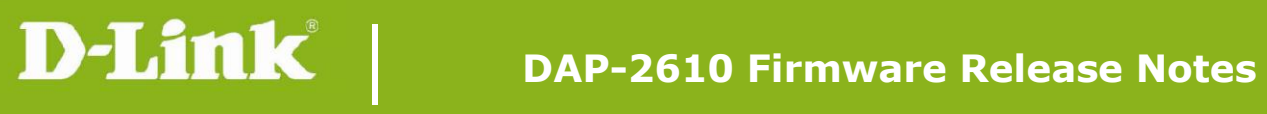

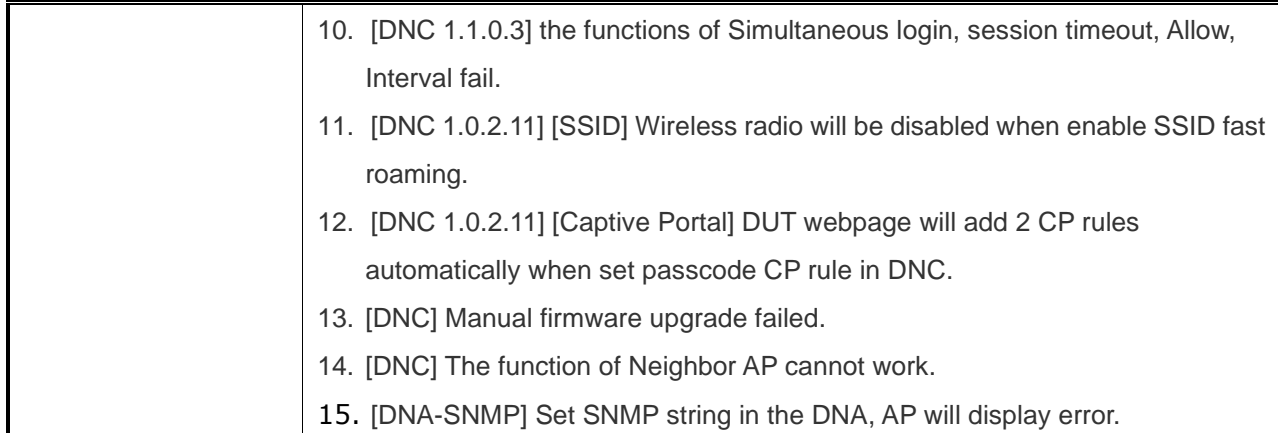

## <span id="page-3-0"></span>**Known Issues:**

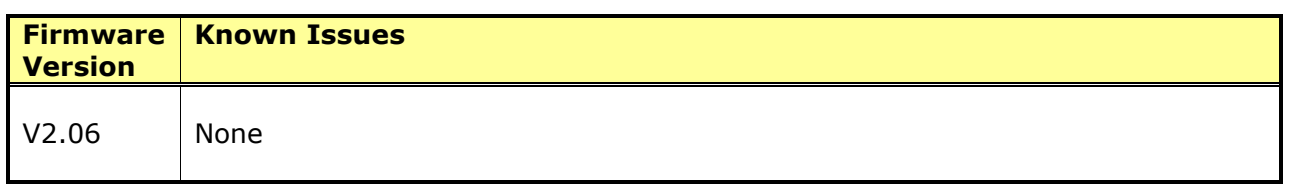

## <span id="page-3-1"></span>**Related Documentation:**

- DAP-2610 User Manual v2.00

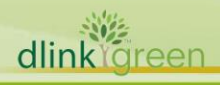